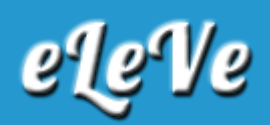

## **Declaración de C.B.U.**

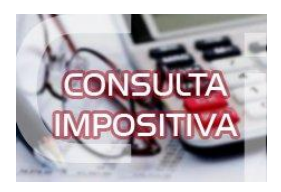

**Cuando quiero realizar un plan de pagos por Mis Facilidades me pide el CBU, el sistema no deja que se introduzca el mismo, por lo que por Administrador de relaciones completé la "Declaracion de CBU" pero en autorizados sale una leyenda indicando que está pendiente de confirmación. ¿Cómo tengo que confirmar la autorización?**

Si se autorizó para que otro sujeto utilice una CBU para un plan de facilidades de pago, el sujeto autorizado (el que confecciona el plan) debe ingresar con su CUIT y Clave fiscal al servicio "Declaración de CBU", opción "Listado de CBU de terceros" y allí confirmar la autorización a través del Tilde.